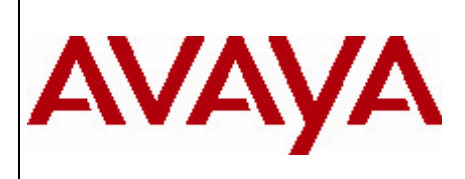

## **1. Release Summary**

Release Date: 22‐November‐2010

Purpose: Software maintenance release to enhance the scalability, reliability, and performance of ERS 5500 QoS management, add new device support, address critical customer issues and other improvements. This maintenance release also introduces the beta version of Energy Management features.

# **2. Important Notes Before Upgrading to This Release**

EPM 5.1.2 provides an incremental update installer only and does not contain the full EPM release. On systems where EPM has never been installed, it is necessary to download the full EPM 5.1 installer, and install 5.1 first. Then the EPM 5.1.2 update installation may be performed. EPM 5.1.2 contains all of the EPM 5.1.1 updates. It is possible to install EPM 5.1.2 in the following supported scenarios:

EPM 5.1  $\rightarrow$  EPM 5.1.2 EPM  $5.1.1 \rightarrow$  EPM  $5.1.2$ 

All existing EPM Data will be retained and updated.

When you are installing EPM the first time, ensure that one of the UCM Pre-Installation scripts has been run and it does not return any errors. The Pre Install Script provides a check for the most commonly seen issues and can help to make the initial installation successful and saves a considerable amount of time. Any UCM Pre Install script can be used such as the ones for the COM and VPFM products.

To run the EPM Installer or Pre Install script on Linux, the installer bin or script must have execute permission. For example, to set execute permissions for all users, use the shell command:

# chmod 777 filename

Where filename is the name of the installer bin or pre-install script and the # indicates a root shell login.

# **3. Platforms Supported**

- Windows Server 2003 SP2 (Standard or Enterprise versions) 32/64 bit 64 bit recommended.
- Windows Server 2008 32/64bit 64bit recommended

Red Hat Enterprise Linux 5.2

# **4. Notes for Upgrade**

Enterprise Policy Manager Maintenance Release 5.1.2 applies to both "Express" and "Custom" installations of Enterprise Policy Manager. Enterprise Policy Manager Installation supports the English language set and English operating system.

To install Enterprise Policy Manager Maintenance Release 5.1.2, please follow below steps:

Enterprise Policy Manager 5.1.2 can only be installed on a server that already has EPM 5.1 or EPM 5.1.1 installed.

Download the EPM\_5\_1\_2\_Windows.zip (windows) or EPM\_5\_1\_2\_Linux.zip (Linux) file from the Avaya web site to a directory on the target Enterprise Policy Manager 5.1.2 server or to a server with network share capability.

Download path: (Recommended)

http://support.avaya.com > Downloads > Enter the product name "Enterprise Policy Manager" > Select 5.1.x from the top checkbox > Click on "Enterprise Policy Manager Downloads" > Select "Downloads" tab > Click on desired OS specific 5.1.2 package link.

Alternate download path:

http://support.nortel.com > Select "Network Management" > Select "Enterprise Policy Manager" > Click on "Maintenance Release" link under Software section > Select "Enterprise Policy Manager 5.1.2"

Extract the files to a directory.

Exit/Close EPM UI & UCM web page.

Change directory (cd) to: directory where the Enterprise Policy Manager Maintenance Release 5.1.2 files were extracted.

To install Enterprise Policy Manager Maintenance Release 5.1.2 , open a command line and run the epm5\_1\_2\_installer.exe (windows) or epm5\_1\_2\_installer.bin (Linux)

When installation is complete, please exit the command line.

### **File Names for This Release**

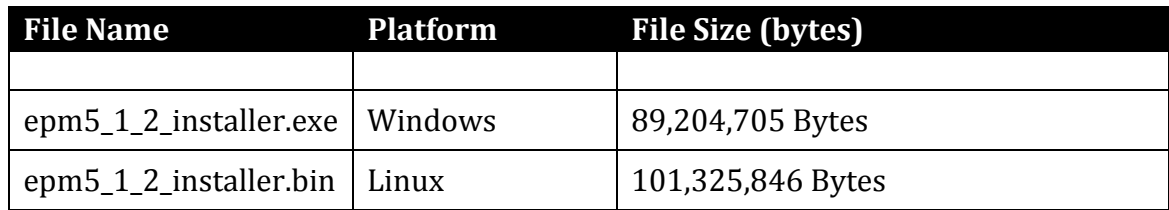

# **5. Version of Previous Release**

Software Version 5.1.1

## **6. Compatibility**

N/A

# **7. New features and changes in This Release**

Summary of EPM 5.1.2 key features are as follows:

## **Stability and Scalability Enhancements**

Starting with EPM 5.1.2 a Next Generation Interface Manager has been added to EPM. The Interface Manager is the part of EPM that communicates with the end devices such as switches. The legacy Interface Manager used Command Line Interface (CLI) to configure Policies on network devices. This resulted in the possibility for stability issues if the legacy Interface Manager was communicating with the network device and a spurious Console Message occurred during policy provisioning. The Next Generation Interface Manager utilizes SNMP sets yielding significant performance and stability enhancements. The debut of the Next Generation Interface Manager in EPM 5.1.2 supports ERS 5500 for all types of Policies and ERS4500, ERS8300, and ERS5500 for PoE policies only. Before using EPM it's a good idea to ensure you have the proper CLI and SNMP access to your device provisioned in UCM Device and Server Credentials. In future releases of EPM, support for the majority of devices will transition from the legacy Interface Manager to the Next Generation Interface Manager. Initial scaling enhancements are targeted at 30,000 interfaces per system versus a recommended maximum of up to 2,000 interfaces for the Legacy Interface Manager.

## **Enhanced Policy Server support for ES460/470 and COPSPR Protocol**

Previous to EPM 5.1.2 if an ES460/470 switch utilizing the COPS-PR protocol lost connection to the EPM Policy Server, the default action of the switch would be to reset itself to a default state with no policies on the switch. EPM 5.1.2 introduces an enhancement via a SNMP set to the ES460/470 that ensures that the implemented policies are retained by the switch even in the event of a loss of communication to the EPM Policy Server. Policies are lost however across a reboot of the switch. In the event of a switch reboot, as a normal function of the COPS-PR client on the switch, the  $ES460/470$  will check in with the EPM Policy Server and all policies will be redeployed on the switch and will remain in effect until a reboot of the switch. Switches utilizing the COPS-PR protocol regularly check in with the EPM Policy Server to check for new or changed Policies to implement.

### **Classifier Grouping for Policies**

Previous versions of EPM would create individual classifier entries for each policy. In many cases this would exceed the maximum number of policies allowed on an ERS5500 switch. An intelligent grouping mechanism has been implemented for ERS5500 in this

release, to optimize the number of classifiers and classifiers blocks created on the device so as to maximize the number policies that can be deployed on the device.

## **Energy Saver and PoE Policies**

EPM 5.1.2 introduces Energy Saver and PoE policy support (Beta Quality) for ERS4500 5.4 (Energy Saver firmware), as well as ERS8300 (standard firmware) and ERS5500 (standard firmware). This is accessible by click the New Enterprise Policy Manager (Beta) link from the UCM Home Page.

**Important Note:** During the Beta Quality period of this feature, the Energy Saver Policy Deployment will be available at no extra charge however an additional EPM Energy Saver License will required and must be purchased at additional cost to enable this functionality after GA of the feature. Energy Saver Policies offer a significant TCO reduction and will provide Return on Investment in Energy Savings as well as reducing time necessary to identify, group, monitor/report on attached Powered Devices.

## **Dashboard with Savings and Consumption Trends**

EPM 5.1.2 introduces a new Savings and Consumption dashboard (Beta Quality) for ERS4500 5.4 (Energy Saver firmware), as well as ERS8300 (standard firmware) and ERS5500 (standard firmware). This is accessible by click the New Enterprise Policy Manager (Beta) link from the UCM Home Page. The EPM 5.1.2 dashboard allows for entering of Currency Description and Rates for calculation of Currency Savings, BTU/Heat Savings, and Co2 savings over various time periods.

**Important Note:** During the Beta Quality period of this feature the Energy Saver Policy Deployment will be available at no extra charge however an additional EPM Energy Saver License will be required and must be purchased at additional cost to enable this functionality after GA of the feature. Energy Saver Policies offer a significant TCO reduction and will provide Return on Investment in Energy Savings as well as reducing time necessary to identify, group, monitor/report on attached Powered Devices.

## **Next Generation Web Based User Interface**

EPM 5.1.2 introduces a Next Generation Web User Interface (Beta Quality) that is integrated into UCM versus a separately deployed Java Web Start based Client/Server architecture for the Legacy EPM User Interface. The Next Generation Web User Interface provides a significant performance increase over the Legacy Java Web Start user interface and does not require download/caching of the app thereby reducing startup in addition to increasing performance of the user interface for common tasks. The initial Beta functionality of this user interface will support PoE and Energy Savings policies only for ERS4500 5.4 (Energy Saver firmware), as well as ERS8300 (standard firmware) and ERS5500 (standard firmware). This is accessible by click the New Enterprise Policy Manager (Beta) link from the UCM Home Page.

**Important Note:** During the Beta Quality period of this feature the Energy Saver Policy Deployment will be available at no extra charge however an additional EPM Energy Saver License will required and must be purchased at additional cost to enable this functionality after GA of the feature. Energy Saver Policies offer a significant TCO reduction and will provide Return on Investment in Energy Savings as well as reducing time necessary to identify, group, monitor/report on attached Powered Devices.

# **8. Devices Supported in this Release**

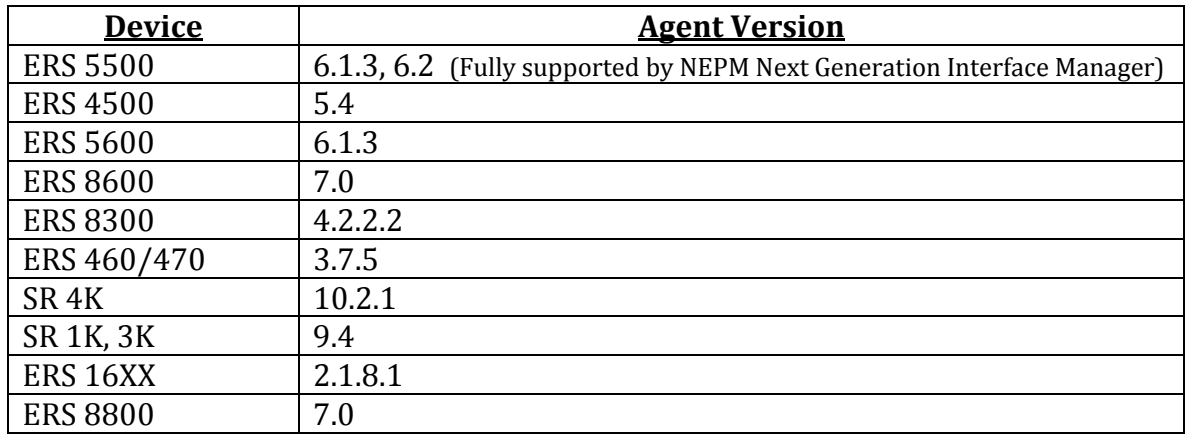

## **Supported POE Devices (Beta)**

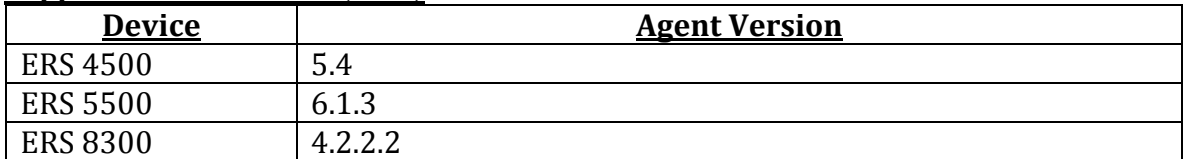

# **9. Outstanding Issues**

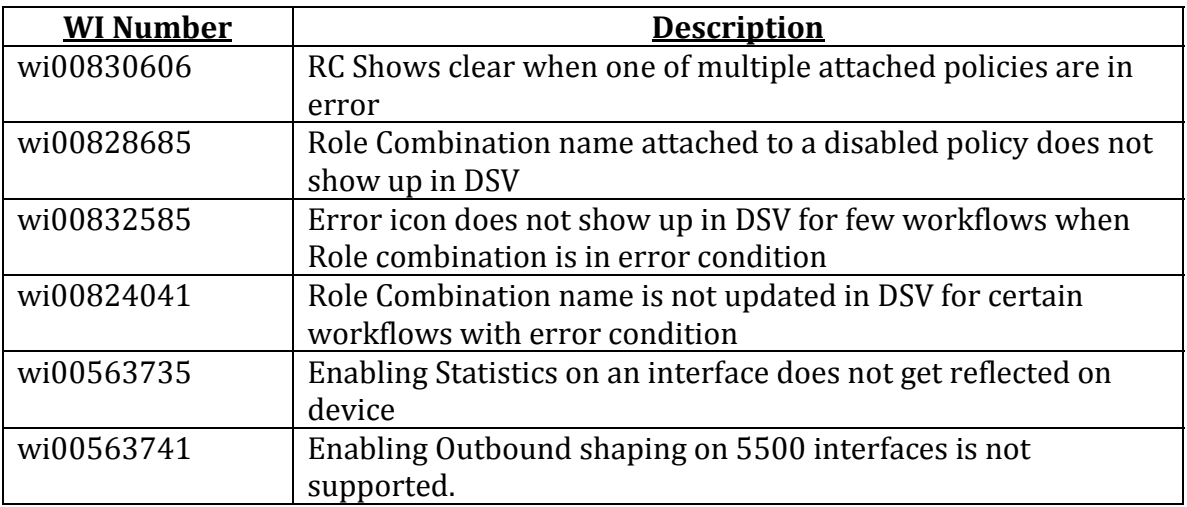

## **10. Known Limitations**

## **Handling ERS 8600 Management Interfaces**

It has been observed that some ERS 8600/8800 agent versions (particularly v5.1 and v7.0) report management interfaces in the list of interfaces. Trying to deploy policies on the management interfaces is NOT supported; hence EPM 5.1.2 fails to manage those devices. During "Add Device"

workflow, on the "Learn Interfaces" dialog box, select only Non-Management interfaces to be managed by EPM so as to NOT learn management interfaces.

### **Install on Linux server**

On some limited Linux server deployments with specific DNS configurations, it was observed that JBOSS would take long time to come up (up to 30+ mins). Eventually EPM would come up and works as expected. Please try logging into EPM after 30 mins or so. This was ONLY observed on ONE Linux server out of all the servers 5.1.2 was tested in Avaya verification lab and trail customer deployments.

### **Uninstall of EPM 5.1.2**

Downgrading Enterprise Policy Manager 5.1.2 to 5.1.1 or 5.1 is not supported. Only way is to completely uninstall EPM and reinstall the required version. To uninstall EPM after installing 5.1.2, do NOT use the EPM 5.1 uninstaller. Instead, please manually execute from command prompt, the Perl script "EPM512\_Uninstaller.pl" located under *%UCM\_HOME%*\perl\perl\bin for Windows and *\$UCM\_HOME*/perl/perl5.8.8/bin for Linux.

After uninstall of 5.1 is complete, please remove the epm-console.jar from the Java Web Start (javaws) cache. You can remove the epm‐console.jar from the Java Web Start (javaws) following below steps:

Run javaws from command line (javaws can be located in JAVA\_HOME/bin).

Under the user tab, select Enterprise Policy Manager and select Remove Application.

## **11. Documentation Corrections**

For other known issues, please refer to the product release notes and technical documentation available from the Avaya Technical Support web site at: http;//support.avaya.com.

© 2010 Avaya Inc. All Rights Reserved.

#### **Notice**

While reasonable efforts have been made to ensure that the information in this document is complete and accurate at the time of printing, Avaya assumes no liability for any errors. Avaya reserves the right to make changes and corrections to the information in this document without the obligation to notify any person or organization of such changes.

#### **Documentation disclaimer**

Avaya shall not be responsible for any modifications, additions, or deletions to the original published version of this documentation unless such modifications, additions, or deletions were performed by Avaya. End User agree to indemnify and hold harmless Avaya, Avaya's agents, servants and employees against all claims, lawsuits, demands and judgments arising out of, or in connection with, subsequent modifications, additions or deletions to this documentation, to the extent made by End User.

#### **Link disclaimer**

Avaya is not responsible for the contents or reliability of any linked Web sites referenced within this site or documentation(s) provided by Avaya. Avaya is not responsible for the accuracy of any information, statement or content provided on these sites and does not necessarily endorse the products, services, or information described or offered within them. Avaya does not guarantee that these links will work all the time and has no control over the availability of the linked pages.

#### **Warranty**

Avaya provides a limited warranty on this product. Refer to your sales agreement to establish the terms of the limited warranty. In addition, Avaya's standard warranty language, as well as information regarding support for this product, while under warranty, is available to Avaya customers and other parties through the Avaya Support Web site: http://www.avaya.com/support

Please note that if you acquired the product from an authorized reseller, the warranty is provided to you by said reseller and not by Avaya.

#### **Licenses**

THE SOFTWARE LICENSE TERMS AVAILABLE ON THE AVAYA WEBSITE, HTTP://SUPPORT.AVAYA.COM/LICENSEINFO/ ARE APPLICABLE TO ANYONE WHO DOWNLOADS, USES AND/OR INSTALLS AVAYA SOFTWARE, PURCHASED FROM AVAYA INC., ANY AVAYA AFFILIATE, OR AN AUTHORIZED AVAYA RESELLER (AS APPLICABLE) UNDER A COMMERCIAL AGREEMENT WITH AVAYA OR AN AUTHORIZED AVAYA RESELLER. UNLESS OTHERWISE AGREED TO BY AVAYA IN WRITING, AVAYA DOES NOT EXTEND THIS LICENSE IF THE SOFTWARE WAS OBTAINED FROM ANYONE OTHER THAN AVAYA, AN AVAYA AFFILIATE OR AN AVAYA AUTHORIZED RESELLER, AND AVAYA RESERVES THE RIGHT TO TAKE LEGAL ACTION AGAINST YOU AND ANYONE ELSE USING OR SELLING THE SOFTWARE WITHOUT A LICENSE. BY INSTALLING, DOWNLOADING OR USING THE SOFTWARE, OR AUTHORIZING OTHERS TO DO SO, YOU, ON BEHALF OF YOURSELF AND THE ENTITY FOR WHOM YOU ARE INSTALLING, DOWNLOADING OR USING THE SOFTWARE (HEREINAFTER REFERRED TO INTERCHANGEABLY AS "YOU" AND "END USER"), AGREE TO THESE TERMS AND CONDITIONS AND CREATE A BINDING CONTRACT BETWEEN YOU AND AVAYA INC. OR THE APPLICABLE AVAYA AFFILIATE ("AVAYA").

#### **Copyright**

Except where expressly stated otherwise, no use should be made of the Documentation(s) and Product(s) provided by Avaya. All content in this documentation(s) and the product(s) provided by Avaya including the selection, arrangement and design of the content is owned either by Avaya or its licensors and is protected by copyright and other intellectual property laws including the sui generis rights relating to the protection of databases. You may not modify, copy, reproduce, republish, upload, post, transmit or distribute in any way any content, in whole or in part, including any code and software. Unauthorized reproduction, transmission, dissemination, storage, and or use without the express written consent of Avaya can be a criminal, as well as a civil offense under the applicable law.

#### **Third Party Components**

Certain software programs or portions thereof included in the Product may contain software distributed under third party agreements ("Third Party Components"), which may contain terms that expand or limit rights to use certain portions of the Product ("Third Party Terms"). Information regarding distributed Linux OS source code (for those Products that have distributed the Linux OS source code), and identifying the copyright holders of the Third Party Components and the Third Party Terms that apply to them is available on the Avaya Support Web site: http://support.avaya.com/Copyright

#### **Trademarks**

The trademarks, logos and service marks ("Marks") displayed in this site, the documentation(s) and product(s) provided by Avaya are the registered or unregistered Marks of Avaya, its affiliates, or other third parties. Users are not permitted to use such Marks without prior written consent from Avaya or such third party which may own the Mark. Nothing contained in this site, the documentation(s) and product(s) should be construed as granting, by implication, estoppel, or otherwise, any license or right in and to the Marks without the express written permission of Avaya or the applicable third party.

Avaya is a registered trademark of Avaya Inc.

All other trademarks are the property of their respective owners.

#### **Downloading documents**

For the most current versions of documentation, see the Avaya Support Web site: http://www.avaya.com/support

#### **Contact Avaya Support**

Avaya provides a telephone number for you to use to report problems or to ask questions about your product. The support telephone number is 1-800-242- 2121 in the United States. For additional support telephone numbers, see the Avaya Web site: http://www.avaya.com/